## **1.Package Contents**

Thank you for purchasing PLANET Universal Network Management Controller. The description of the model is shown below:

**NMS-500** Enterprise-class Universal Network Management Controller

**"NMS-500 Controller"** is used as an alternative name in this Quick Installation Guide.

Package Contents:

- $\blacksquare$  The NMS-500 Controller x 1
- $\blacksquare$  Ouick Installation Guide x 1
- RS232 to RJ45 Console Cable x 1
- $\blacksquare$  Adapter with Power Cord  $\times$  1
- $\blacksquare$  UDP Cable x 1
- Round Gasket x 4

If any item is found missing or damaged, contact your local reseller for replacement.

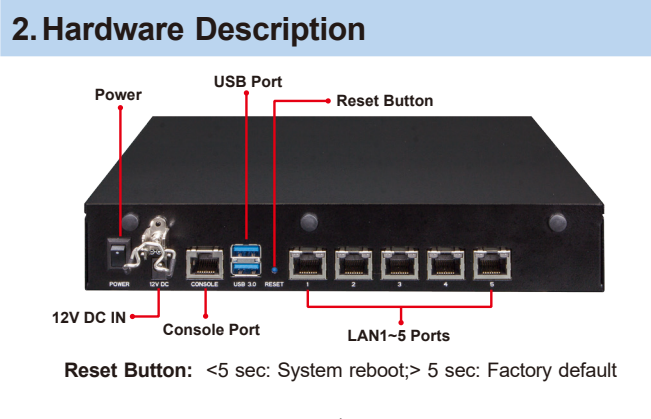

 $-1 -$ 

### **4.Entering into the Web Management**

Default IP Address: **192.168.1.100** Default Management Port: **8888** Default Username: **admin** Default Password: **admin**

Launch the Web browser (Google Chrome with seamless mode is recommended.) and enter the default IP address **"https://192.168.1.100:8888"**. Then, enter the default username and password shown above to log on to the system.

The secure login with SSL (HTTPS) prefix is required.

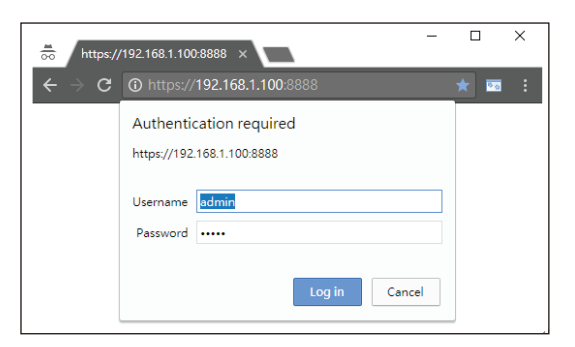

After logging on, connect the NMS-500 Controller to the managed network to centrally control PLANET managed devices.

### **3. Wired Network Configuration**

A computer with wired Ethernet connection is required for the firsttime configuration of the **NMS-500 Controller**.

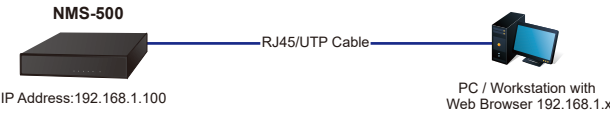

- 1. Go to **"Control Panel-> Network and Sharing Center-> Change Adapter Settings"**.
- 2. Double-click **"Local Area Connection".**
- 3. Select **"Internet Protocol version 4 (TCP/IPv4)"** and click "Properties".
- 4. Select **"Use the following IP address"** and then click the **"OK"** button twice to save the configuration. For example, the default IP address of the NMS-500 Controller is **192.168.1.100**, then the manager PC should be set to **192.168.1.x** (where x is a number between 1 and 254, except 100), and the default subnet mask is 255.255.255.0.

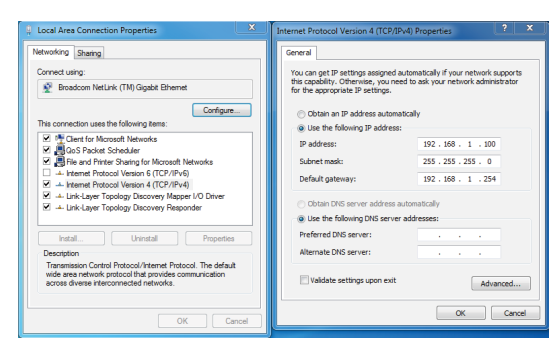

## **5.Deployed Devices Monitored via NMS-500 Controller**

The NMS-500 incorporated in a workstation or PC can monitor all the deployed wired or wireless PoE industrial–grade network devices, such as managed switches, media converters, routers, smart APs, VoIP phones, IP cameras, etc. compliant with the SNMP Protocol, ONVIF Protocol and PLANET Smart Discovery utility.

#### *Please regularly check PLANET website for the latest compatibility list of managed devices.*

Follow the steps below to set up the device from the **"Standalone device"** mode to the **"Managed device"** mode.

**Step 1:** Connect the devices, NMS-500 Controller and your computer to the same network.

Managed AP

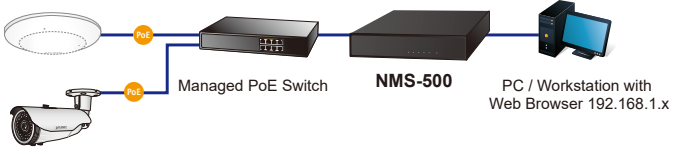

IP Camera

**Step 2:** Switch: Log in to the Switch's Web User Interface and **enable** the **SNMP and LLDP** function.

> AP: Log in to the AP's Web User Interface to configure the AP to **"Managed AP"**. In support of **SNMP** AP, enable the SNMP function.

IP Cam: The **ONVIF** function is enabled by default.

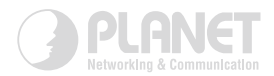

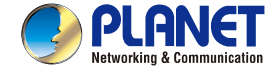

# www.PLANET.com.tw

**Enterprise-class Universal Network Management Controller NMS-500** 

#### **PLANET Technology Corp.**

10F., No. 96, Minquan Rd., Xindian Dist., New Taipei City 231, Taiwan

**Warning:**<br>This device is compliant with Class A of CISPR 32<br>In a residential environment this device may cause radio interference. 2011-N10010-000

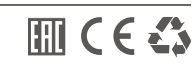

#### **Step 3:** From the management UI of the **NMS-500 Controller**, go to the "Domain" page to select **"Discovery"** and **"Search"** to locate the managed devices. To add a new device to the device list, select it in the check box and then "Apply".

Then, you can go to the **"Device List"** page to configure the device by using hyperlink to log in to the device web page.

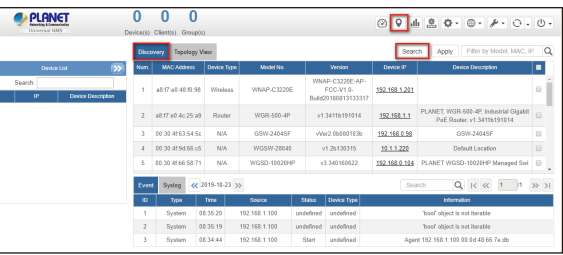

Figure 1

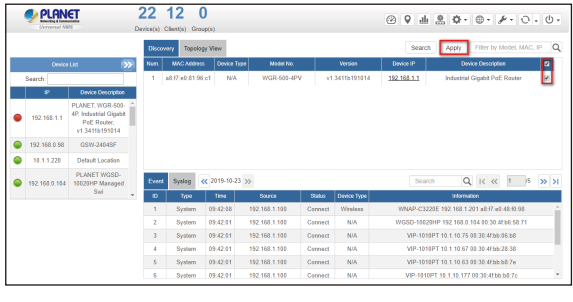

Figure 2

For more information on the configuration of **Managed Devices** by using **PLANET NMS-500 Controller**, refer to the user manual of the NMS-500 Controller.

### **Further Information:**

The above steps introduce the simple installations and configurations of the NMS-500 Controller. For further configurations of PLANET UNI-NMS, please refer to the user manual, which can be downloaded from the website.

https://www.planet.com.tw/en/support/downloads?method=keyword &keyword=NMS-500&view=3#list

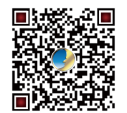

If you have further questions, please contact the local dealer or distributor where you purchased this product.